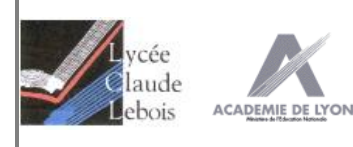

# Maquette robuste et évolutive

CONCEPTION DES OUVRAGES CHAUDRONNÉS

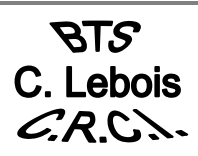

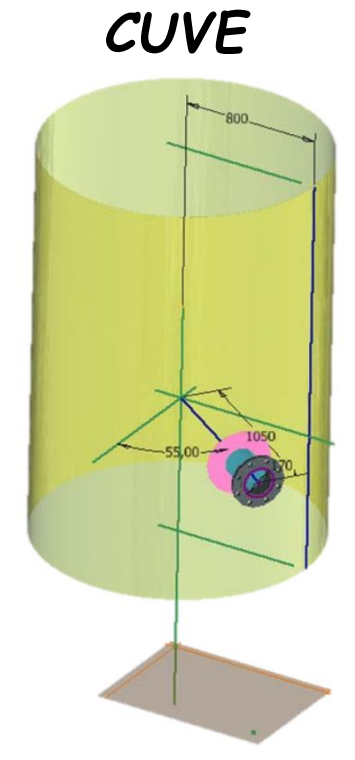

### Sommaire

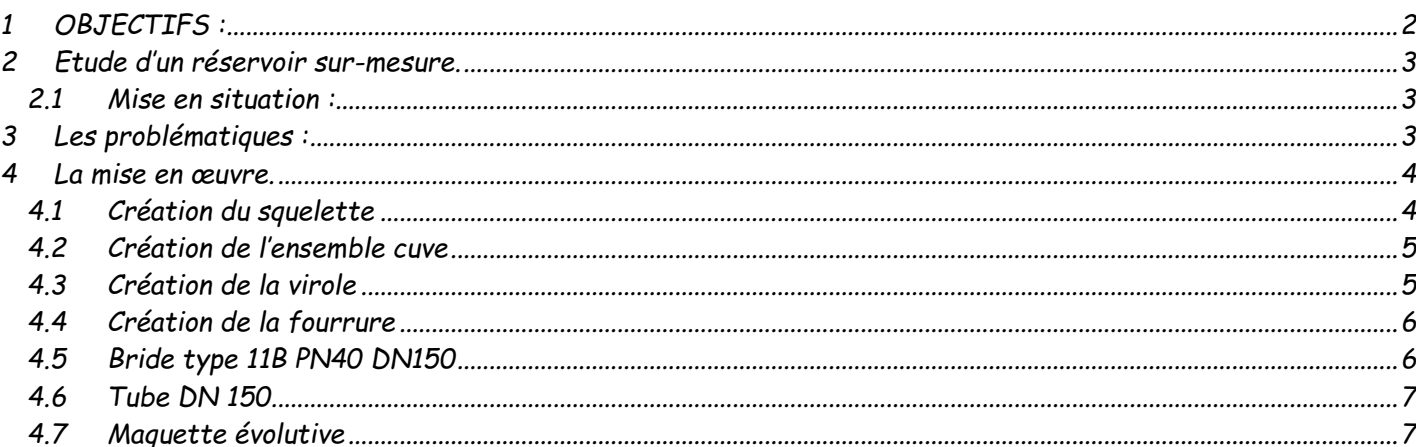

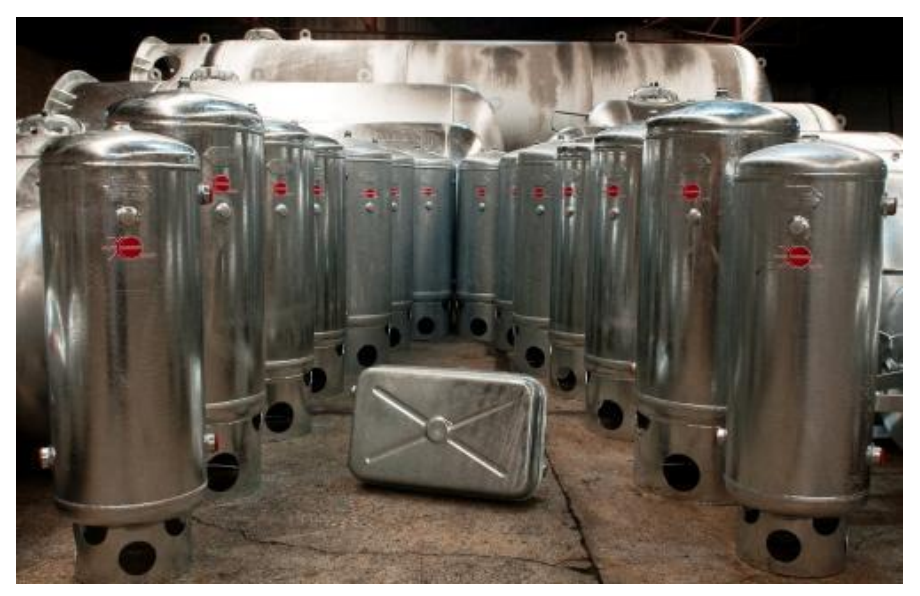

# <span id="page-1-0"></span>*1 OBJECTIFS :*

# *Savoirs associés aux compétences S2 – CHAÎNE NUMÉRIQUE*

### *S2.3 – Outils de conception et de représentation numériques*

### *S2.3.1 – Modeleurs volumiques paramétriques*

- *Structuration des modèles : arbres de construction de pièce et arbre d'assemblage.*
- *Modes de modélisation : surfacique, volumique.*
- *Fonctions logicielles de conception.*
- *Propriétés de nomenclature associées aux pièces (désignation, matériaux).*
- *Paramétrage et robustesse du modèle*

#### *Limites de connaissances*

*Le mode de modélisation est approprié à la typologie des pièces. La maîtrise des exigences de modélisation des surfaces complexes est exclue sans l'aide d'un spécialiste (exemple : domaine de la carrosserie). Le paramétrage s'applique principalement à la géométrie du modèle.*

### *S2.3.2 – Méthodes de conception*

- *Méthodes de conception :*
	- *par corps de pièce ;*
	- *par surfaces fonctionnelles ;*
	- *par squelette géométrique de pièce, d'assemblage, esquisse pilotante ;*
	- *hors ou en contexte d'assemblage (liens de référence ou paramétrage entre pièces).*
- *Fonctionnalité logiciel - tableur :*
	- *associations modeleur/tableur.*
	- *conception orientée famille de pièces, d'assemblages.*
	- *Outils spécifiques pour le technicien :*
		- *bibliothèques d'éléments standards et de données techniques (locales ou à distance) ;*
		- *modules métiers*

#### *Limites de connaissances*

*La méthode de conception est adaptée au résultat souhaité : simulation dynamique, résistance des matériaux, conception détaillée... Le paramétrage d'un modèle de pièce est géré par tableau de valeurs : si la situation s'y prête. L'utilisation ponctuelle de modeleurs implicites (sans historique...) est possible lorsque la stratégie de conception s'y prête (par exemple en l'absence de robustesse d'un modèle fourni), tout comme la rétro-conception par scan 3D.*

#### *Indicateur de niveau d'acquisition et de maîtrise des savoirs :*

*NIVEAU 3 Niveau de la MAÎTRISE D'OUTILS*

*Le savoir est relatif à la maîtrise de procédés et d'outils d'étude ou d'action : utiliser, manipuler des règles ou des ensembles de règles (algorithme), des principes, en vue d'un résultat à atteindre. Il s'agit de maîtriser un savoirfaire. Ceci peut se résumer par la formule : "l'élève ou l'étudiant sait faire".*

# <span id="page-2-1"></span>*2 Etude d'un réservoir sur-mesure.*

# <span id="page-2-0"></span>*2.1 Mise en situation :*

*L'entreprise X. fabrique des produits standards pour stocker de l'air comprimé et de l'eau sous pression. Appareils soumis au CODAP. •*

*Voir Site pour télécharger la CAO et la documentation technique.*

*<https://reservoirsxpauchard.fayat.com/fr/reservoirs-standard/fichiers-step>*

*<https://reservoirsxpauchard.fayat.com/fr/reservoirs-standard/reservoirs-standard>*

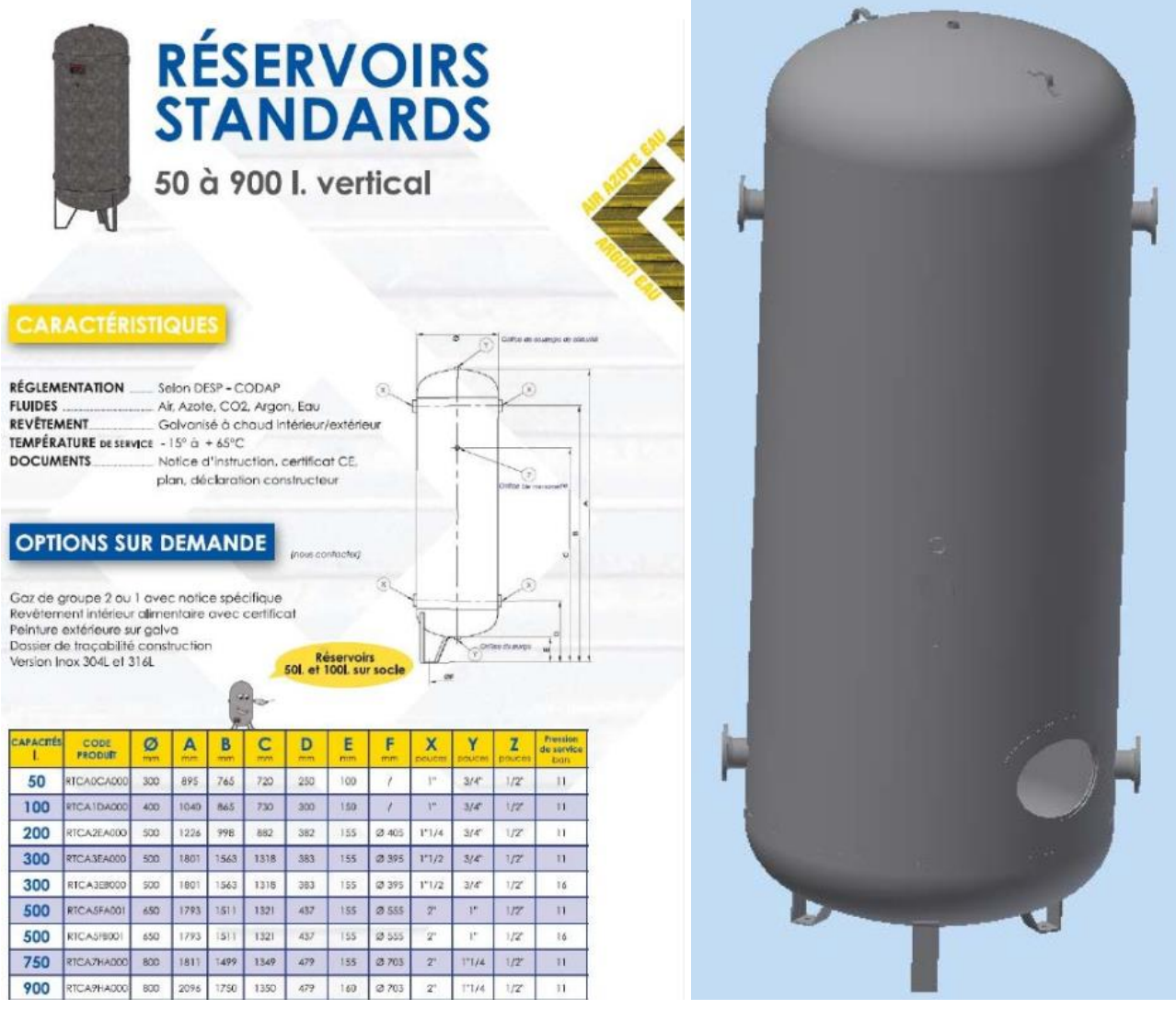

# <span id="page-2-2"></span>*3 Les problématiques :*

*L'étude consiste à adapter un produit standard pour une application particulière.*

*Le client impose la hauteur de la cuve (contrainte d'encombrement liée à son installation). La hauteur « standard » doit être réduite, tout en souhaitant un volume constant. Le diamètre de la cuve va augmenter et, à pression identique, les épaisseurs des constituants vont augmenter. Il faudra les redéfinir et voir les conséquences sur la production.*

*Variables :*

- *Altitude basse de la virole,*
- *Altitude haute de la virole (longueur de la virole)*
- *Diamètre cuve*

*Notre client impose également la modification de la position des piquages. Variables :*

- *Altitude des piquages*
- *Orientation des piquages*
- *Longueur des piquages*

*C'est pourquoi, il est pertinent d'avoir une maquette qui puisse s'adapter rapidement aux nouvelles exigences du client.*

•

# <span id="page-3-1"></span><span id="page-3-0"></span>*4 La mise en œuvre.*

# *4.1 Création du squelette*

*On crée un fichier « pièce ». Le plan de « dessus » représente l'altitude 0. z, l'axe de la cuve.*

*On crée par décalage de plan, les plans :*

- *bas de virole à l'altitude 1000 mm*
- *haut de virole à l'altitude 2500 mm*
- *position du piquage à l'altitude 1300mm*

*On crée l'axe de la cuve à l'intersection des plans de face et de droite On crée une esquisse pour la virole sur le plan de face comprenant :*

- *l'axe de la virole*
- *un trait d'esquisse au rayon 600mm entre les plans d''altitude 1000 et 2500*

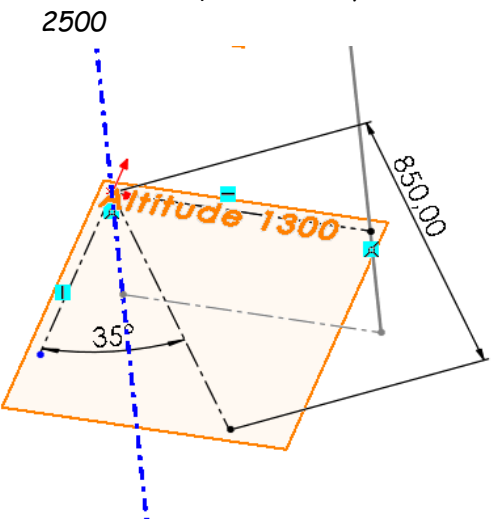

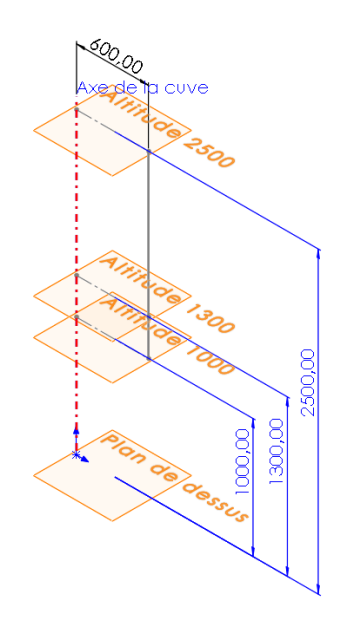

*Sur le plan d'altitude 1300 créer une esquisse pour définir l'axe du piquage, sa longueur (850 mm) , son angle par rapport au plan de droite (35°)*

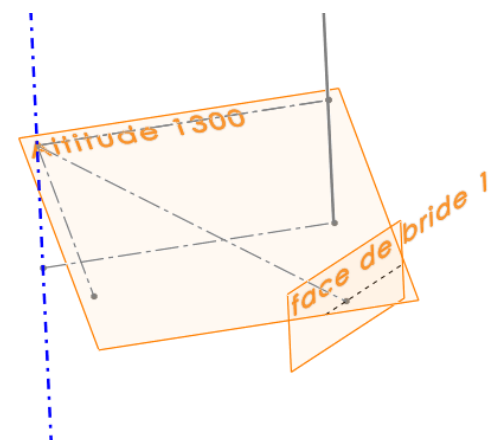

*Créer ensuite un plan perpendiculaire à l'axe du piquage passant par l'axtrémité de celui-ci, que vous nommerez « Face de bride » dans l'arbre de constrution* 

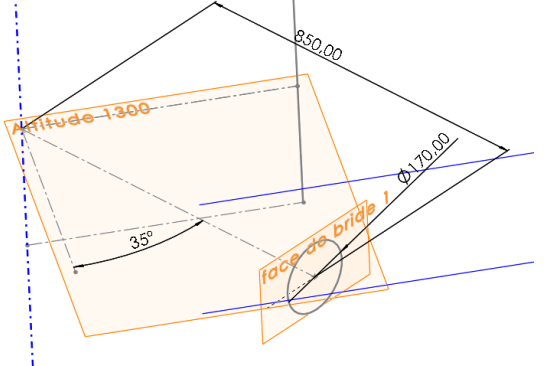

*Sur cette « Face de bride » créer une esquisse avec un cercle centrée sur l'extrémité de l'axe du piquage d'un diamètre de 170mm*

Springer (Défaut<<Défaut>\_Eta

 $\triangleright$  **A** Annotations az Matériau <non spécifié> Plan de face Plan de dessus Plan de droite  $\mathbb{L}$  Origine Altitude 1000 Altitude 2500 Altitude 1300

▶ al Historique

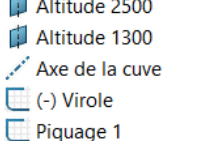

face de bride 1 Ouverture 1

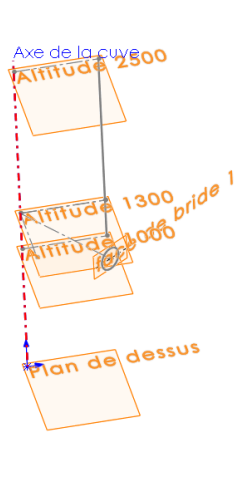

*Renommer les plans et esquisses créer comme ci contre.*

*Enregistrer le squelette sous le nom : « squelette.sltprt »*

### *4.2 Création de l'ensemble cuve*

<span id="page-4-0"></span>*Créez un fichier « Assemblage » que vous enregistrez sous le nom : Cuve.sldasm Insérer la pièce « squelette » en faisant coïncider les origines de le pièce et de l'assemblage*

### *4.3 Création de la virole*

### <span id="page-4-1"></span>*On crée dans l'assemblage la virole.*

*Pour cela faire une « Insertion » d'une « Nouvelle pièce » puis sélectionner le plan de face puis ouvrir une esquisse. Utiliser la fonction « convertir les entités » pour recopier dans l'esquisse l'axe de la cuve et la génératrice de la virole.*

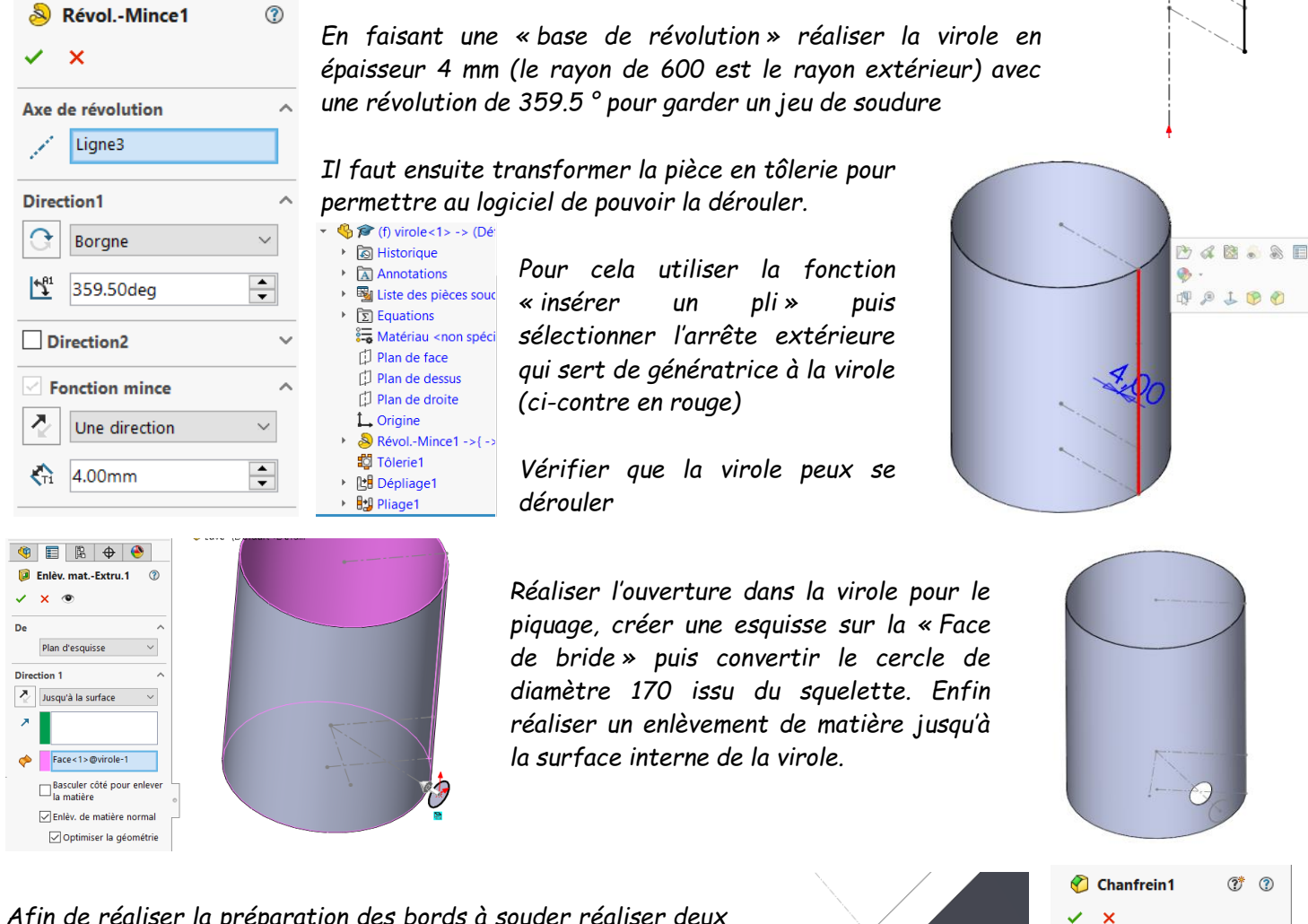

*Afin de réaliser la préparation des bords à souder réaliser deux chanfreins de 2 à 45° sur l'ouverture de la virole*

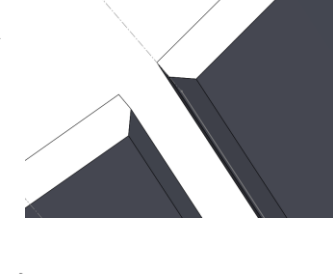

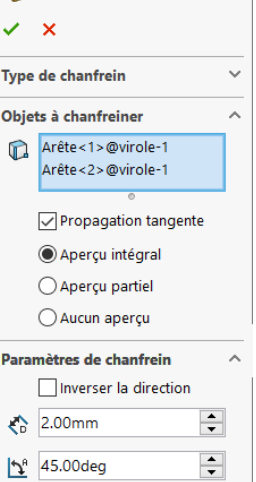

*Vérifier que la virole peux se dérouler et que l'ouverture de piquage apparait*

*Enregistrer la pièce sous le nom « virole » et retourner à l'assemblage.*

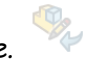

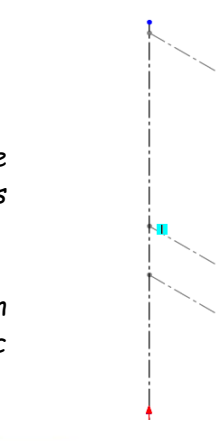

 $\Omega$ 

### *4.4 Création de la fourrure*

<span id="page-5-0"></span>*On crée dans l'assemblage une nouvelle pièce en choisissant « insertion » puis « composant » puis « nouvelle pièce » Sur le plan « altitude 1300 » du squelette créer une nouvelle esquisse*

*Sélectionner le diamètre extérieur de la virole et « Convertir les entités »*

*Créer ensuite un trait d'axe pour pouvoir découper le cercle et ne garder qu'un quart de cercle (outils « Ajuster les entités » )*

*En utilisant le module de tolerie, créer une tole d'épaisseur 4 mm et de hauteur 200 mm de chaque coté de l'esquisse*

*Sur le plan « face de bride » créer une nouvelle esquisse et sélectionner le cercle de 170mm issus du squelettre puis « Convertissez l'entité » . Réaliser le parçage. Sur le même plan « face de bride » créer une nouvelle* 

*esquisse et sélectionner le cercle de 170mm issus du*  Décaler les

*squelettre puis « décaler les entités » de 100 mm . Réaliser l'enlevement de matière à l'extérieur du cercle en*  Basculer côté pour enlever la matière *cochant l'option* 

*Retourner à l'assemblage, ouvrir la pièce qui vient d'etre céer et enregistrez la sous le nom : « fourrure.sldprt »*

### *4.5 Bride type 11B PN40 DN150*

<span id="page-5-1"></span>*Pour la bride à collerette type 11B PN40 DN150 nous allons utiliser la bibliothèque en ligne de solidworks : <https://www.3dcontentcentral.fr/Default.aspx>* Welding neck flange - PN 40 *Faites une recherche : « Welding neck flange - PN 40 »*

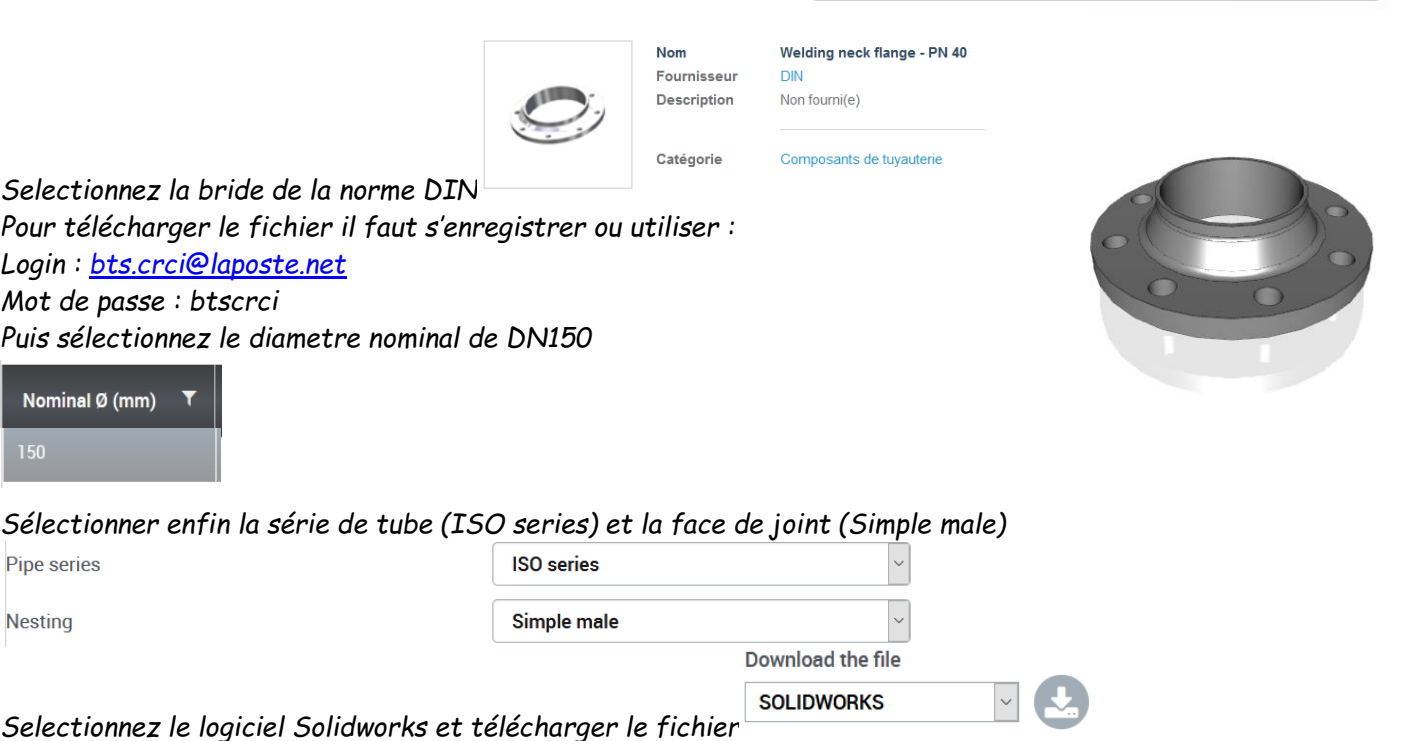

*Dézipper dans votre répertoire perso puis ouvrez la pièce*

 $\alpha$ 

#### *Assemblez la bride dans l'assemblage de la cuve*

### *4.6 Tube DN 150*

<span id="page-6-0"></span>*Créer une nouvelle pièce (Insertion + Composant + Nouvelle pièce)*

*Sélectionnez la face la bride coté cuve et créer l'esquisse* 

*avec 2 cercles l'un de 168.3 et l'autre pour que le tube soit d'épaisseur 5 mm*

*Pour créer la préparation des bord à souder il est nécessaire de laisser un jeu de 2 mm entre la bride et le tube. Pour cela réaliser l'extrusion de l'esquisse précédente en décalant de 2 mm de départ de l'esquisse et en extrudant jusqu'à la surface* 

*intérieur de la cuve. Si besoin réaliser un enlèvement de matière pour arrêter le tube à fleur du diamètre intérieur de la virole.*

#### **Direction 1** De ð, Jusqu'à la surface Ą Décalage 2.00mm

### <span id="page-6-1"></span>*4.7 Maquette évolutive*

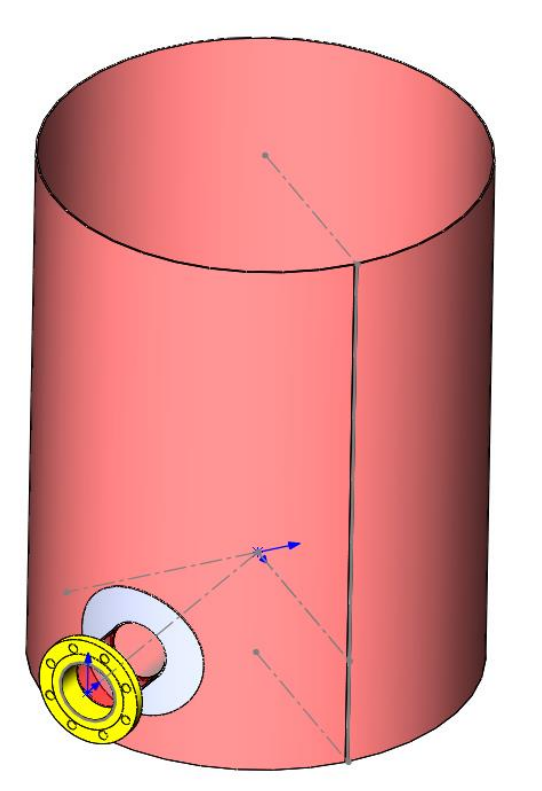

*En modifiant les cotes du squelette réaliser une cuve : Diamètre 1000mm, hauteur 1200mm, hauteur du piquage 500mm, angle du pi quage 45°, longueur du piquage 1000mm*

*Essayer d'autres configuration en modifiants les cotes du squelette.*

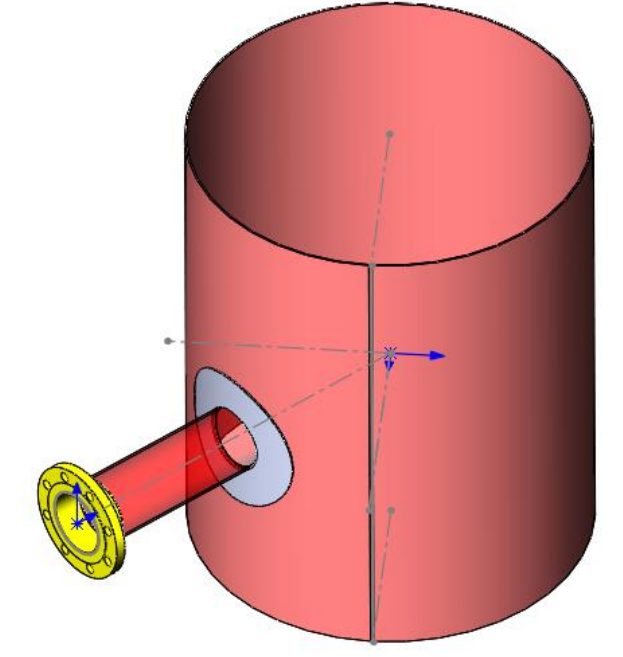

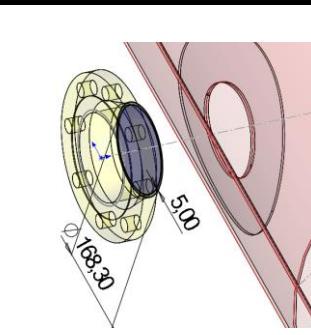

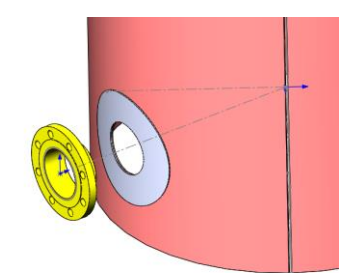

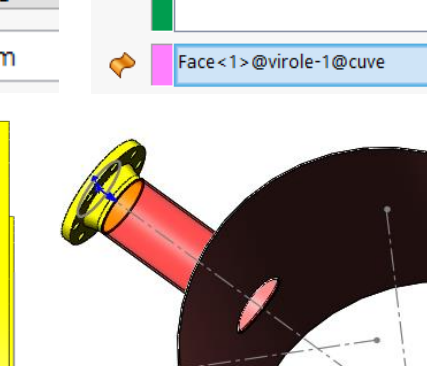